Run the mooSocial installation wizard by accessing the URL in the web browser. This should be the URL where http://example.com/moosocial [http://example.com/moosocial])

### **Step 1: Setup MySQL Database**

Enter you database information and click Next. Unix Socket and Table Prefix are optional, leave them empty if

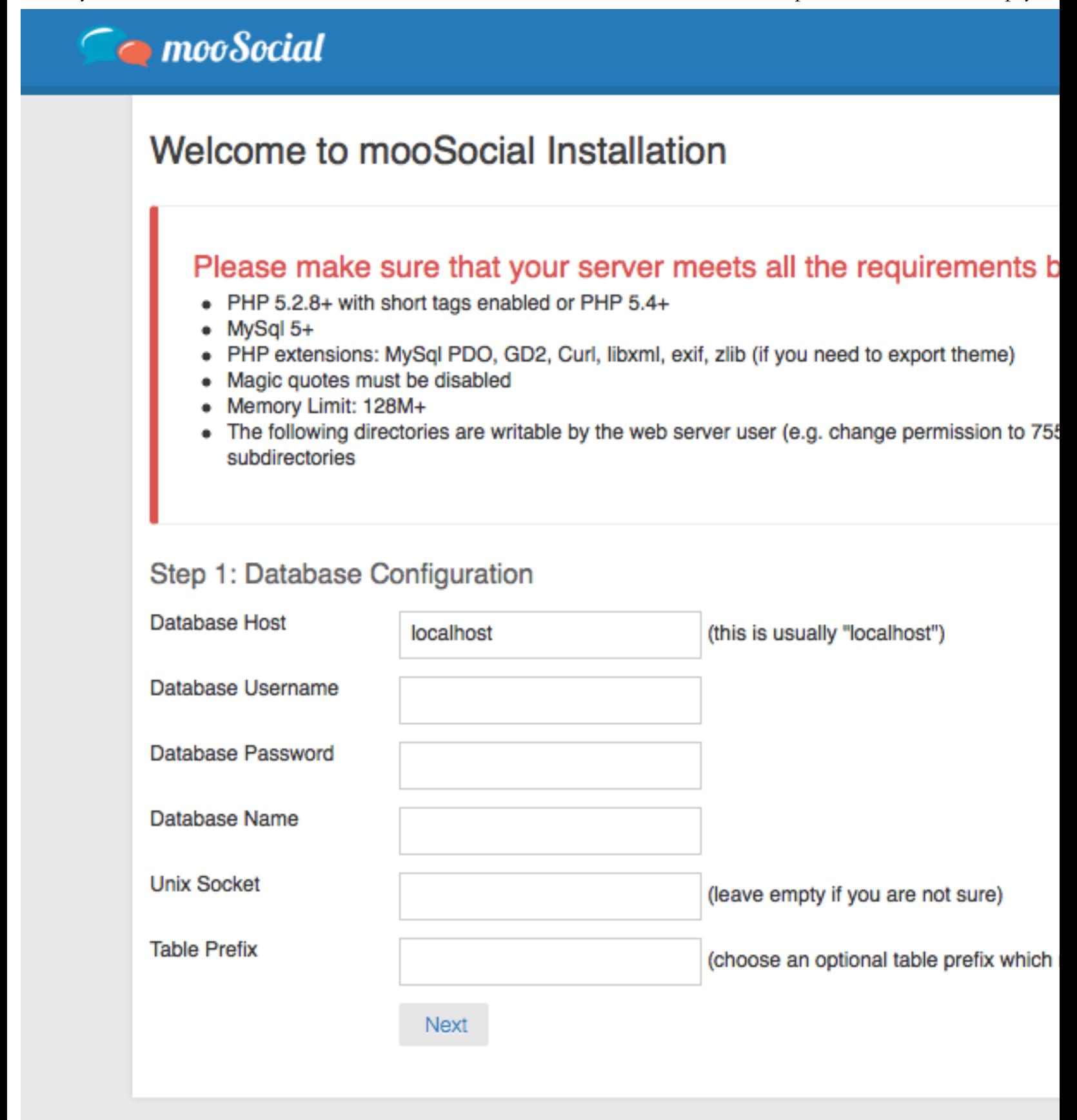

# Welcome to mooSocial Installation

# Step 3: Root Admin Account

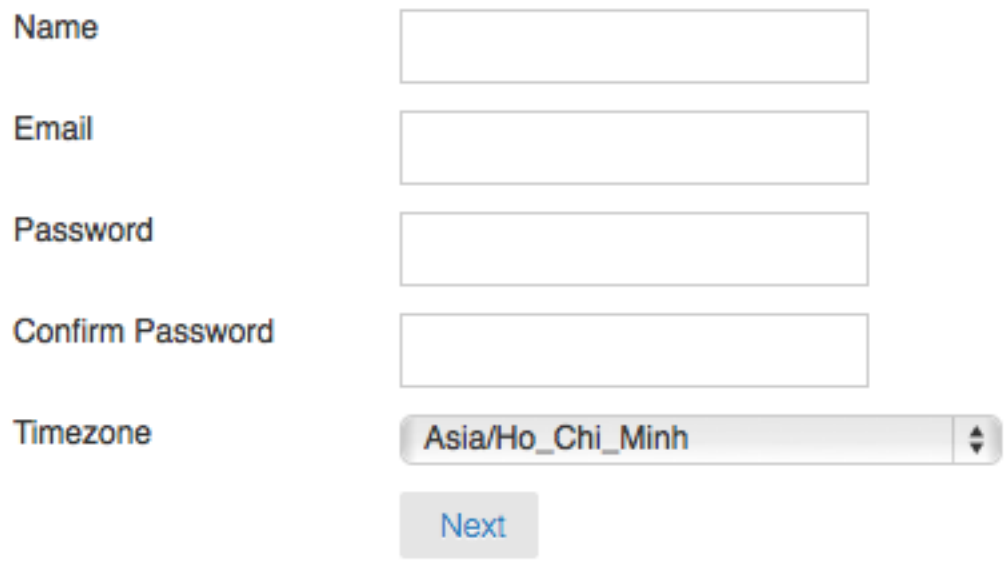

## **[DONE!](https://moosocial.com/wiki/lib/exe/detail.php?id=how_to%3Ainstall_moosocial&media=documentation:mooinstallstep02.png)**

By default, mooSocial is shipped with mod\_rewrite enabled. If you are not installing mooSocial on apache server or your server does *want to use mod\_rewrite, check out "Installing mooSocial without mod\_rewrite" section.*

#### *Installing mooSocial without mod\_rewrite Installing mooSocial without mod\_rewrite*

*For some hosting services (e.g. GoDaddy, 1 and1…), you might need to add RewriteBase statements to the .htaccess files mooSocial RewriteEngine On RewriteBase* /

*If you don't want or can't get mod\_rewrite (or some other compatible module) up and running on your server, you'll need to use the* 

*Configure::write('App.baseUrl', env('SCRIPT\_NAME'));*

*Also remove these .htaccess files:*

/.htaccess /app/.htaccess /app/webroot/.htaccess This will make your URLs look like www.example.com/index.php/controllern *than www.example.com/controllername/actionname/param/ [http://www.example.com/controllername/actionname/param/]*

Back to Table of Contents